## WEB 請求書確認サービスのご案内

拝啓 ますますご健勝のこととお慶び申し上げます。平素は格別のご高配を賜り、厚く御礼申し上げます。

この度、弊社からお送りしております請求書について、郵便物の配達遅延および紛失の対策、また、2021年の秋 から郵便法改正で郵便局のサービス縮小(土曜配達の廃止、翌日配達の廃止、普通郵便の配達日数の減少)による影 響への懸念を受けて、お客様へより早く、確実にお届けする為、インターネット上でご請求情報を確認できるサービ ス「楽楽明細」を利用し、請求書の WEB 発行を開始させていただく事となりました。

## **これまで送付していた請求書を WEB 上からダウンロードしていただけます。**

【概要】

ご利用月の翌月初めよりお客様にてインターネット上で、ご請求情報を簡単にご確認頂けるサービスです。 従来の郵送での送付と比較し、下記のようなメリットがございます。 ・請求書の到着スピードが、1~2 日ほど速くなります

【ご利用開始月】

2024年3月ご請求分より \* \*登録完了後、インターネット上での確認が可能となります。

【お手続き】

お手数をおかけしますが、お客様専用のログイン環境を発行する為、裏面の『ご利用開始手順』をご参照の上、 お手続きをお願いします。

【ご注意】

誠に勝手ではございますが、この度の請求書の電子化により、これまで実施しておりました、

**紙での請求書の郵送は、廃止いたします。**

従来どおり紙での請求書をご希望の方は、お手数でも弊社までご連絡をお願いいたします。

お客様には、大変お手数をお掛け致しまして恐縮でございますが、ご理解とご協力をどうぞよろしくお願い 申し上げます。

<お問合せ先>

アートビジネスサプライ株式会社 事務管理部 熊木・大竹 TEL:0258-24-6240 Mail[:nagaoka@abs-niigata.jp](mailto:nagaoka@abs-niigata.jp)

## ご利用開始手順

- 【手順 1】インターネットブラウザを起動し、画面上部のアドレスバーに以下の URL を入力します。 画面左下部の[新規でご登録のお客様はこちら]をクリックします。
- [URL] <https://rbalmond.eco-serv.jp/abs-honsha/>

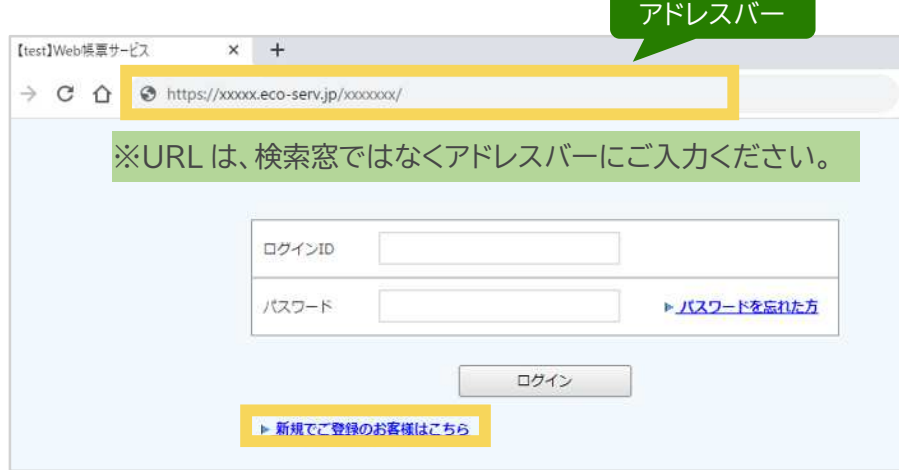

【手順 2】下記のメールアドレス入力画面が表示されますので、ご登録されるお客様のメールアドレスを入力します。 ※こちらで入力されたアドレスに今後、帳票の公開通知などの各種メールが送信されます。

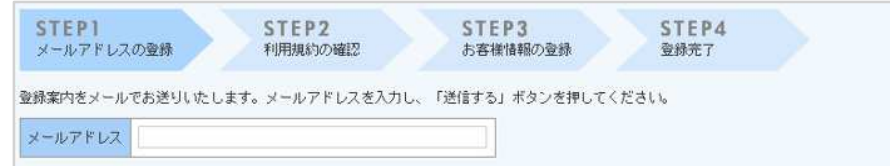

【手順 3】手順 2 で入力されたメールアドレス宛に届いた、[仮登録通知メール]を確認し、

メールに記載されている URL をクリックします。

【手順 4】ご利用規約をご確認いただき、内容に同意の上、「同意する」にチェックをいれて [次へ]ボタンをクリックします。

【手順 5】入力欄に以下の情報と任意のパスワードを入力した後、[登録]ボタンをクリックします。

(1)郵便番号:下記図の通り、同封されている請求書に印字されている貴社郵便番号をご入力ください。

(2)ログイン ID:下記図の通り、同封されている請求書の

**郵便番号の上に印字されているお客様コード No、8 桁の(数字)が貴社のログイン ID となります。** (3)パスワード:入力ルールをご参照の上、任意のパスワードをご入力ください。

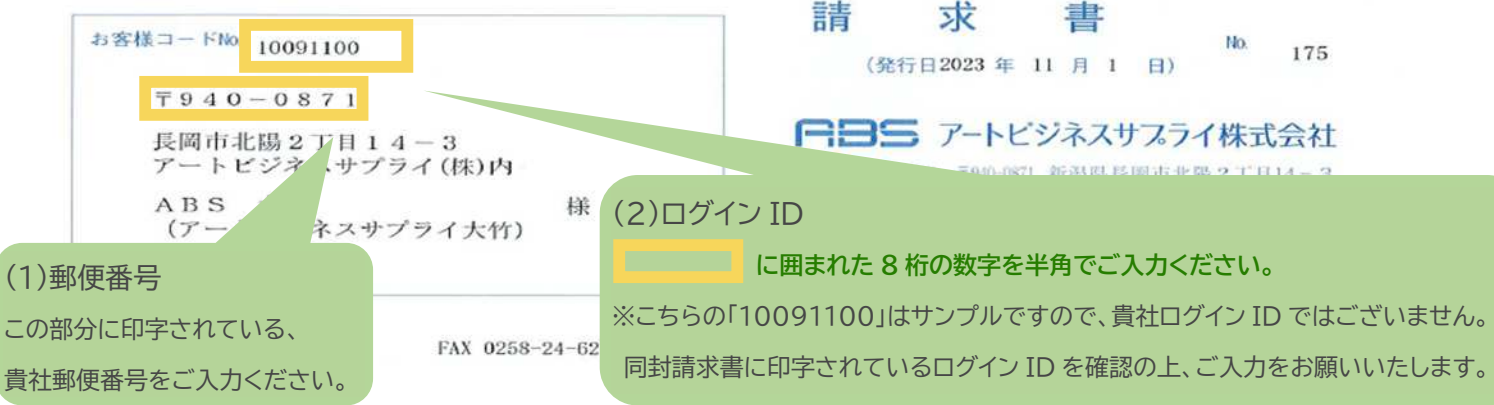

【手順 6】登録完了メールが届きましたら、ご登録は完了です。